## Advanced Therapies Order System (ATOS) Introductory User Guide

Step-by-step instructions for using our online platform to order testing/submit your samples The contents of this documentare

#### LOG IN:

o Go to wos.advancedtherapies.com. Enter your username (email) and password, and click "Sign In."

### Advanced Therapies

| Registered Customers                                                                                                    | Email *                       |
|----------------------------------------------------------------------------------------------------|-------------------------------|
| Terms and Conditions                                                                                                    | Password                      |
| Advanced Therapies Order System Access. By accessing or using Advanced Therapies's Order System (ATOS), you represent and warrant that you have your company's or institution's authority to (i) use ATOS and (ii) provide the information you enter into ATOS.                                                                                                    | Sign In Forgot Your Password? |
| License Advanced Therapies grants to you a limited, non-transferable, and revocable license to access and use ATOS for the purpose of initiating and managing testing service requests. Advanced Therapies may terminate this license at any unce at its sole discretion. Except as expressly provided herein, you are not granted any other right or license for use of ATOS. | * Required Fields             |
| EXCEPT TO THE EXTENT PROHIBITED BY LAW, YOU ACKNOWLEDGE AND AGREE THAT (1) USE OF ATOS IS AT YOUR SOLE RISK, (2) THE SITE AND ITS USE BY YOU IS PROVIDED BY ADVANCED                                                                                                    |                               |

• On the initial screen, select "View Active Orders," "Start a New Order" or "View Order History".

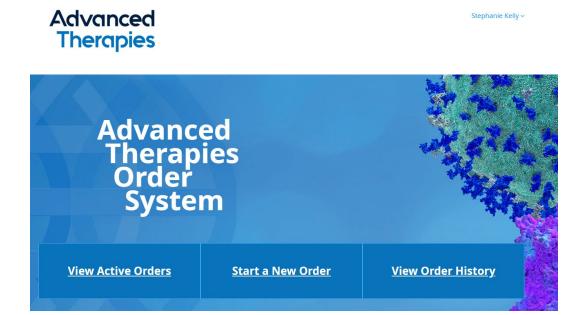

# If you select "Start a New Order"...

### 1. Start a New Order: "Test Selection" Tab:

| Test Selection | Sample And Lots | Assignments | Q & A | Review                      |
|----------------|-----------------|-------------|-------|-----------------------------|
| Select Account | ~               |             | Неір  | Next Step: Add Samples/Lots |
|                |                 |             |       |                             |

- Select your account and your active quotes will display.
- Select the quote that has the necessary testing and the applicable test codes will be shown.
- Select the test codes relevant to your order.

|              |                  | Active Quotes - Click on a Quote to view and sele                                                     | ct Test(s) for y | our Order           |                         |
|--------------|------------------|----------------------------------------------------------------------------------------------------|------------------|---------------------|-------------------------|
| Quote N      | umber            | Quote Name                                                                                            | Quo              | te Contact          | Expiration Date         |
| QUO-43957    | P7V9S4-0         | HB Testing Opportunity 1                                                                              | ΑΤU Αρ           | pDev Testing        | 12/31/2025 ^            |
| Add All Test | Rem              | ove All Tests                                                                                         |                  |                     |                         |
| Add to Order | <u>Test Code</u> | Test Description                                                                                      | Location         | Protocol Version    | Protocol Effective Date |
| Add          | 161402.1         | USP [61] Microbial Enumeration Suitability - Per Sample Type                                          | Atlanta          | No Protocol Version |                         |
| Add          | 21039.3          | PCV 1 & 2 DNA Detection by qPCR using TaqMan for Products<br>Manufactured from VERO Cells (GMP)       | Philadelphia     | 03                  | 08/20/2016              |
| Add          | 21200.5          | Dynamic Light Scattering Analysis for Determination of Particle Size of Virus Lots (GMP) - Per Sample | Philadelphia     | 04                  | 01/11/2018              |
| Remove       | 21390.4          | F-PBRT Assay using AMuLV as a Positive Control (GMP)                                                  | Philadelphia     | 02                  | 02/13/2017              |
|              |                  | Determination of AVB Sepharose HP Affinity Ligand by ELISA (GMP)                                      |                  |                     |                         |

• When finished, click the dark blue box "Next Step: Add Samples/Lots" to advance to the next tab.

#### 2. Start a New Order: "Samples and Lots" Tab:

|                                                                               | Sample And Lots                         | Assignments                                                 | Q & A           | Review                 |
|-------------------------------------------------------------------------------|-----------------------------------------|-------------------------------------------------------------|-----------------|------------------------|
| /hat's Missing? 🔺                                                             |                                         |                                                             | Help            | Next Step: Assignments |
| ew Sample                                                                     |                                         |                                                             |                 |                        |
| Clear Sample                                                                  |                                         |                                                             |                 |                        |
|                                                                               |                                         |                                                             |                 |                        |
| Sample Designation for F                                                      | <u>inal Report</u> (Add any unique iden | tifiers on Vessel Label used to differe                     | ntiate samples) |                        |
|                                                                               |                                         |                                                             |                 |                        |
|                                                                               |                                         |                                                             |                 |                        |
|                                                                               |                                         |                                                             |                 |                        |
|                                                                               |                                         |                                                             |                 | <u>l</u>               |
| Sample Information                                                            |                                         |                                                             |                 |                        |
| Sample Information<br>Shipping Conditions                                     |                                         | Controlled Storage Condition                                | 15              |                        |
| -                                                                             | on .                                    | Controlled Storage Condition                                | ıs<br>V         |                        |
| Shipping Conditions                                                           |                                         |                                                             | ~               |                        |
| Shipping Conditions<br>Select a shipping condition                            |                                         | <ul> <li>Select a storage condition</li> </ul>              | ~               |                        |
| Shipping Conditions<br>Select a shipping condition<br>Commercial/Marketed Pro | oduct                                   | Select a storage condition<br>Has The Test Article Been Val | ~               |                        |

- On the "Sample and Lots" tab, first complete the "Sample Designation for Final Report" by entering the sample designation exactly as needed on the Final Report.
- Under "Sample Information," use the dropdowns to select the appropriate shipping condition and controlled storage conditions.

| Sample Information<br>Shipping Conditions                                                          | Controlled Storage Conditions Select a storage condition                                                          |
|----------------------------------------------------------------------------------------------------|----------------------------------------------------------------------------------------------------|
| Select a shipping condition<br>Ambient<br>Cold Packs<br>Frozen Packs<br>Dry Ice<br>Liquid Nitrogen | Room Temperature<br>Refrigerated (2°C to 8°C)<br>Frozen (-10°C to -60°C)<br>Ultracold (<-60°C)<br>Liquid Nitrogen |

- If your sample is Frozen, Ultra Cold, or Liquid Nitrogen, you will see an additional field for "Allow Freeze/Thaw", choose "Yes" or "No".
  - If "Yes", indicate the Number of Thaws Allowed

| Controlled Storage Conditions                                                                                                    |
|----------------------------------------------------------------------------------------------------|
| Ultra Cold (-60°C to -90°C) V                                                                                                    |
| Allow Freeze/Thaw             • Yes         • No         • Number of Thaws Allowed:         • Other and the second second |
| з                                                                                                    |
| Has The Test Article Been Validated By WuXi AppTec?                                                                                                    |

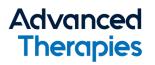

- Choose "Yes" or "No" for "Commercial/MarketedProduct."
- Choose "Yes" or "No" for "Has the test article been validated by Advanced Therapies"
  - If "Yes," a pop-up box will appear for you to provide the Qualification/Validation Protocol Number(s).

| Has The Test Article Been Validated By Advanced Therapies?                |
|---------------------------------------------------------------------------|
| Yes     O     No                                                          |
| Provide Advanced Therapies Qualification/Validation Protocol<br>Number(s) |
|                                                                           |

• Select Discard or Return Material from dropdown.

|   | Discard or Return Material |
|---|----------------------------|
|   | Discard                    |
| 1 | Return                     |
|   |                            |

• Under "Safety Information," use the dropdowns to select biosafety level and species of origin.

| Species of Origin          |          |
|----------------------------|----------|
| Select a species of origin |          |
| Hamster                    |          |
| - Human                    | H        |
| Avian                      |          |
| Bovine                     | <b>L</b> |
| Canine                     | •        |
| Caprine                    |          |
| Equine                     |          |
| Feline                     |          |
| Insect                     |          |
| Murine                     |          |
| Porcine                    |          |
| Simian                     |          |
| Other                      |          |
|                            |          |

- Under "Lot Information," enter the lot number. Then, for "Label on Vessel," enter the <u>exact</u> contents of the vessel label. [Upon receipt of the sample(s), WuXi will confirm that the vessel matches this form. To avoid testing delay, be sure you transcribe precisely.]
- Click on the light blue box "Add Another Lot to this Sample" on the right if you want to submit additional lots that have the same sample information you have just entered.

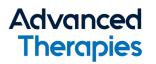

o Click on the light blue box at below left to "Add Another Sample to this Order."

| Enter one lot number |        |  |
|----------------------|--------|--|
| Label on Vessel(s)   |        |  |
|                      | ^      |  |
|                      | $\sim$ |  |
| 1                    |        |  |

• When you are finished, click the dark blue "Next Step: Assignments" box to advance to the next tab.

NOTE: Supplies such as Media, Reference Standards and Reagents will be added in a future step, in the Q&A section

### 3. Start a New Order: "Assignments" Tab

In this section, the test codes affiliated appear in the left column and samples appear in the right column.

| Test Selectio | n                                  | Sample And Lots                                             | Assign | ments    | Q & A                                                                               | Review         |
|---------------|------------------------------------|-------------------------------------------------------------|--------|----------|-------------------------------------------------------------------------------------|----------------|
| Add All Tests | to All Lots                        | Reset Form                                                  |        |          | Nex                                                                                 | t Step: Q & A  |
|               |                                    | Tests                                                       |        |          | Samples                                                                             |                |
| Left d        | lick and hold down                 | to drag and drop Test over to Sample Lot.                   |        | Sample 1 |                                                                                     |                |
|               | To drag                            | all Tests, click and drag here                              |        | Lot 1    |                                                                                     | Remove All     |
| 21420.3       | Human Cell Lin<br>Fingerprinting ( | e Identification using STR DNA<br>GMP)                      |        | 21420.3  | Human Cell Line Identification using STR DNA<br>Fingerprinting (GMP)                | â              |
| 21423.4       |                                    | ll Line Identity using Targeted Next<br>uencing - CHO (GMP) |        | 21423.4  | Non-Human Cell Line Identity using Targeted No<br>Generation Sequencing - CHO (GMP) | ext 💼          |
|               |                                    |                                                             |        | Lot 2    |                                                                                     | Remove All     |
|               |                                    |                                                             |        | 21420.3  | Human Cell Line Identification using STR DNA<br>Fingerprinting (GMP)                | <b>a</b>       |
|               |                                    |                                                             |        |          | Ne                                                                                  | kt Step: Q & A |
|               |                                    |                                                             |        |          |                                                                                     |                |

 Left click and hold down to drag and drop individual test codes from the left column to each applicable lot on the right.

Convenient quick clicks IF APPLICABLE: Use the "To drag all tests, click and drag here" box at the top of the test code list. "Add All Tests to All Lots" by clicking the light blue box at top left. To clear your selections, click the gray "Reset Form" box.

• When you are finished, click the dark blue "Next Step: Q&A" box to advance to the next tab.

#### 4. Start a New Order - Q&A Tab:

To ensure the lab has the necessary information to initiate testing, ATOS includes questions specific for each sample and the corresponding test.

| hat's Missing? 🛕 Reset Ans               | wers                    | View Sa                           | mple Requirements         | Help       | Next Step: Review |
|------------------------------------------|-------------------------|-----------------------------------|---------------------------|------------|-------------------|
|                                          |                         |                                   |                           |            |                   |
| Lot 123                                  |                         |                                   |                           |            |                   |
| )P Lot 123                               |                         |                                   |                           |            |                   |
|                                          |                         |                                   |                           |            |                   |
| 21390.4<br>F-PBRT Assay using AMuLV as a | Number of aliquots ser  | nt for this test:                 | Volume:                   | Units:     | ~                 |
| Positive Control (GMP)                   | Add Supplies            |                                   |                           |            |                   |
|                                          | Enter any additional of | comments, special instructions, o | r sample handling instruc | tions here |                   |
|                                          |                         | ·                                 |                           |            |                   |
|                                          |                         |                                   |                           |            |                   |
|                                          |                         |                                   |                           |            |                   |

• Populate all information requested. If applicable, add supplies (such as media for cell growth) and special instructions using the available buttons and free text fields.

| Number of Aliquots:                                                                  | Volume:                                                                                                    |   | Units:              | Select unit                | ~  |
|--------------------------------------------------------------------------------------|----------------------------------------------------------------------------------------------------|---|---------------------|----------------------------|----|
| Type of Supply:                                                                      | Select type                                                                                                    | ~ |                     |                            |    |
| Shipping Conditions:<br>Biosafety Level:<br>Discard or Return:<br>Species of Origin: | Select type<br>Positive Control<br>Negative Control<br>Reference Standard<br>Antiserum<br>Media<br>Media Supplement |   | Storage Conditions: | Select a storage condition | ~  |
| Label on Vessel:                                                                     | Flask Coating<br>Formulation Buffer<br>Reagent<br>Other                                                             |   |                     |                            | 11 |

• Check "Share Sample" box for any tests that will share a sample, then select the applicable test code for the shared sample.

| Test Selection Sar                                                                                                    | nple And Lots                                                                                                    | Assignments            | Q & A                    | Review            |  |  |
|----------------------------------------------------------------------------------------------------|----------------------------------------------------------------------------------------------------|------------------------|--------------------------|-------------------|--|--|
| What's Missing? 🛦 Reset Answe                                                                                                    | ers                                                                                                    |                        | View Sample Requirements | Next Step: Review |  |  |
| 123                                                                                                    |                                                                                                    |                        |                          |                   |  |  |
| 123                                                                                                    |                                                                                                    |                        |                          |                   |  |  |
| 313423<br>Verification of Replication Competent<br>Retrovirus (RCR) Detection by GaLV<br>Envelope-specific Reverse<br>Transcriptase-Quantitative Real-Time<br>Polymerase Chain Reaction (RT-qPCR)<br>Assay in Vector Transduced T Cells<br>(R&D) | <ul> <li>Share Sample</li> <li>313460</li> <li>Number of aliquots sent</li> <li>Add Supplies</li> <li>Enter any additional content</li> </ul> | t for this test: Volur |                          | ~                 |  |  |
| 313460<br>Determination of BMP2 by ELISA for<br>Theracell (R&D) Set up and first sample                                                                                                    | Add Supplies Enter any additional comments, special instructions, or sample handling instructions here                                        |                        |                          |                   |  |  |
|                                                                                                    |                                                                                                    |                        |                          | Next Step: Review |  |  |

• Click "View Sample Requirements" blue box at top right to verify the correct submission requirements for each test.

*NOTE: A red icon indicates required information is not yet populated. Click the "What's Missing" gray box at top left for clarification. Use the gray "Reset Answers" box at top left to clear your entries.* 

• When you are finished, click the dark blue "Next Step: Review" box to advance to the next tab.

#### 5. Start a New Order: "Review" Tab

• Enter a purchase order number in the PO Number free text box.

NOTE: Testing cannot begin unless a PO number is provided.

o Complete all "Contact Information." [You can select a contact from the dropdowns or add new ones.]

| Order Information           |                                             |                                   |
|-----------------------------|---------------------------------------------|-----------------------------------|
| Order                       | 98678                                       |                                   |
| Account                     | 4003688 - Test Account (ATU) - Philadelphia |                                   |
| PO Number                   | Please enter a purchase order number        |                                   |
| Contact Information         |                                             |                                   |
| Send Final Report to        | Please select a contact 🗸                   | Email Address for Final<br>Report |
| Address for Final<br>Report | Add New Address                             | Phone Number                      |
| Secondary Contact           | Please select a contact 🗸 🗸                 | Secondary Email Address           |
|                             |                                             | Secondary Contact Phone           |

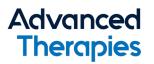

- Review and verify that all order information is correct.
- o If you want to edit your order later, click the grey "Save as Draft" box.
- o If you are ready to submit, check the acknowledgement box, then click the blue "Submit Order" box.

| Sub | omit Order                                                                                                    |
|-----|----------------------------------------------------------------------------------------------------|
|     | The information provided in this order is the official record of Customer's request. Advanced Therapies is not liable for any error, defect, or delay in the Services arising out of any inaccuracy, error, or defect in Customer's samples or information submitted in connection with this order. Services requested in this order will be governed in accordance with Advanced Therapies's Standard Terms and Conditions. |
|     | To the extent Advanced Therapies's Standard Terms and Conditions are in conflict with an applicable agreement (Agreement) between Customer listed on this order and<br>Advanced Therapies, such Agreement will govern.                                                                                                    |
|     | By clicking submit, you acknowledge that you have reviewed the most current version of the protocol(s) listed above and your submission of the order constitutes approval of the protocol(s). Contact atu.client.services@advancedtherapies.com for more information.                                                                                                    |
|     | ⑦ Once you click on submit, you will be unable to edit your order.                                                                                                    |
|     | Save as Draft Submit Order                                                                                                    |

#### 6. Ship Your Order

NOTE: An order cannot be edited once it is submitted. If a change is required after an order is submitted, contact your Project Manager OR If you do not have an assigned Project Manager, email: <u>ATUClientServices@advancedtherapies.com</u>. If you need to submit additional/replacement material or media for a particular order, this can be done through the "Active Orders" page.

Please also note: Orders expire after 30 days, please ship your order before order expiry.

- Once you click "Submit Order," a pop-up window allows you to print out a Packing List. The Packing List <u>must</u> be placed in the box with the samples being shipped.
- You can also print the ATOS Order Summary for your records.

|                                                                                                    | × |  |  |  |  |
|----------------------------------------------------------------------------------------------------|---|--|--|--|--|
| Order 94848 has been submitted successfully! You<br>will receive an email confirmation.                                                                                    |   |  |  |  |  |
| Please print your packing list and include it in the<br>box with your shipment. Failure to include the<br>packing list with your shipment will cause delays in<br>testing. |   |  |  |  |  |
| You can print an order summary for your records below.                                                                                                    |   |  |  |  |  |
| VIEW/PRINT<br>ORDER SUMMARY PACKING LIST                                                                                                    |   |  |  |  |  |

# If you login and select "View Active Orders"...

- Once you have submitted an order through ATOS, access "Active Orders" to view the status.
- Use the Options dropdown to print/view order details, update with additional material, reprint the packing list or cancel your order.

| Active Orders Start a New Order |                                 |                           |                       |                       |               |            |                                                 |   |   |
|---------------------------------|---------------------------------|---------------------------|-----------------------|-----------------------|---------------|------------|-------------------------------------------------|---|---|
| Order: #98678                   | Quote: HB Testing Opportunity 1 | Submitted by: Step        | phanie Kelly          | Status: Submitted     |               | [          | Options                                         | ~ | ^ |
| 21390.4                         | F-PBRT Assay using              | g AMuLV as a Positive Con | trol (GMP)            |                       |               |            | Options                                         |   |   |
| Sample                          | 1                               | Lot                       | Advanced Th<br>Number | <u>erapies Sample</u> | <u>Status</u> | <u>Exp</u> | Print/View Order Details<br>Additional Material |   |   |
| DP Lot 123                      | Į                               | DP Lot 123                |                       |                       | Submitted     | N/A        | Reprint Packing List<br>Cancel Order            |   |   |
| Order: #98677                   | Quote:                          |                           |                       | Status: Draft         |               |            | Options                                         | ~ | ~ |
| Order: #98676                   | Quote: HB Testing Opportunity 1 |                           |                       | Status: Draft         |               |            | Options                                         | ~ | ~ |
| Order: #98675                   | Quote:                          |                           |                       | Status: Draft         |               |            | Options                                         | ~ | ~ |
| Order: #98674                   | Quote: HB Testing Opportunity 1 |                           |                       | Status: Draft         |               |            | Options                                         | ~ | ~ |

## If you login and select "View Order History"...

#### o Access a complete record of orders you have submitted through ATOS

| Order Hist    | ory                           |                                                      |                           | Start a                   | a New Order |
|---------------|-------------------------------|------------------------------------------------------|---------------------------|---------------------------|-------------|
| Order: #97594 | Quote: BD SandBox Quotes      | Submitted by: Ajay Seelam                            | Status: Expired           |                           | ~           |
| Order: #97582 | Quote: 37000 test for Madhavi | Submitted by: Ajay Seelam                            | Status: Expired           |                           | ~           |
| Order: #97579 | Quote: BD SandBox Quotes      | Submitted by: Ajay Seelam                            | Status: Expired           |                           | ~           |
| Order: #97577 | Quote: BD SandBox Quotes      | Submitted by: Erin Chan                              | Status: Expired           |                           | ~           |
| Order: #97573 | Quote: BD SandBox Quotes      | Submitted by: Ajay Seelam                            | Status: Cancelled         | Folder: C00010852         | ^           |
| 21390.3       | F-PBRT Assay using AMuL       | V as a Positive Control (GMP)                        |                           |                           |             |
| Sample        | Lot                           | <u>Advanced Therapies Sample</u><br><u>Number</u>    | <u>Status</u>             | Expected Report Date      |             |
| test          | 1                             | C00010852001                                         | Cancelled                 | 09/28/2022                |             |
| test          | 2                             | C00010852002                                         | Cancelled                 | 09/28/2022                |             |
| test          | 3                             | C00010852003                                         | Cancelled                 | 09/28/2022                |             |
| test          | 4                             | C00010852004                                         | Cancelled                 | 09/28/2022                |             |
| 10170.1       | SDS-PAGE of Non-Reduce        | d Proteins and Peptides, Coomassie Stain for Thallio | on (GLP) - Per Sample, up | to 3 Samples in Duplicate |             |
| Sample        | Lot                           | Advanced Therapies Sample<br>Number                  | Status                    | Expected Report Date      |             |
|               |                               | C00010852005                                         | Received                  | 09/21/2022                |             |
|               |                               |                                                      |                           |                           |             |